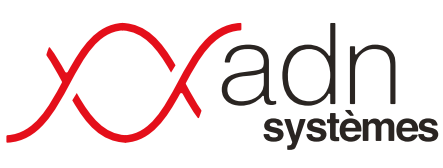

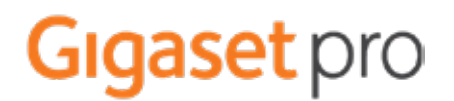

Solutions informatiques Cloud & telecom

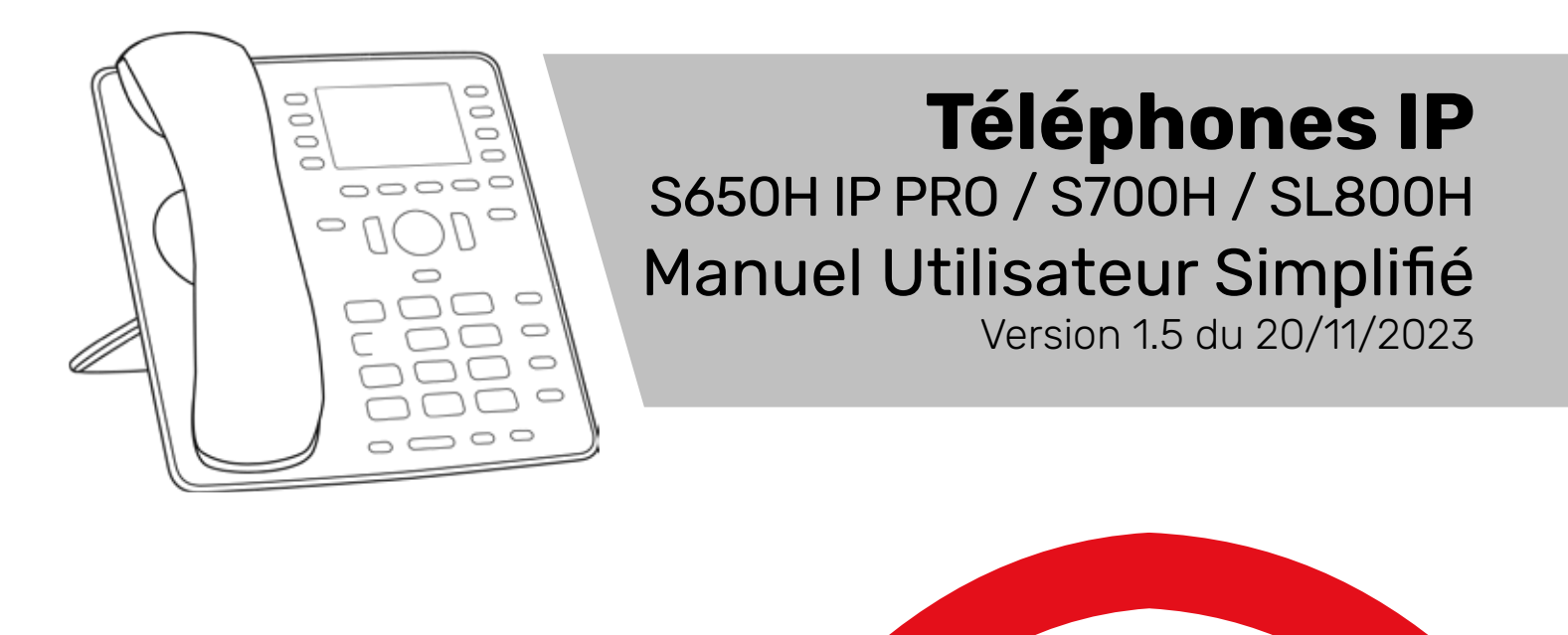

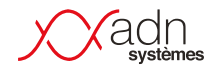

# **I Avant-propos**

Ceci est une documentation simplifiée sur le fonctionnement des téléphones IP installés par ADN Systèmes dans le cadre de ses installations de téléphonie. Les remontées des utilisateurs pour faire évoluer cet document sont appréciées.

Certaines touches ou fonctionnalités peuvent différer d'un modèle à un autre, d'un client à un autre. Les configurations personnalisées (pilotage, répondeur, etc.) peuvent donc considérablement varier à chaque client et les configurations spécifiques ne figureront donc pas obligatoirement dans ce document.

### **I Suivi de versions**

- · Version 1.0 du 08/04/2020 Document initial
- · Version 1.1 du 24/12/2020 Correction de la mise en page.

· Version 1.2 du 28/12/2020 – Ajout de procédure pour simplifier le transfert d'appel pour les combinés Snom via les touches programmées et d'interception des appels · Version 1.3 du 28/12/2020 – Liste des fonctionnalités additionnelles possible et ajout des star codes

### **I Fonctionnalités**

Liste des fonctionnalités disponibles liées à la configuration de votre environnement.

- · Répondeur avec ou sans la possibilité de laisser un message
- · Activation du répondeur planifié sur horaire
- · Activation du répondeur par touche programmée (ou numéro d'appel).
- · Répondeur exceptionnel avec activation manuelle par touche programmée (ou numéro d'appel)
- · Transfert sur un numéro externe programmable.
- · Standard Vocal Interactif.

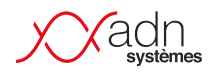

# **I WAZO STAR CODES**

Ensemble de fonctions par code de composition

Le symbole point « . » indique qu'il faut ajouter le numéro de l'extension à atteindre. Par exemple, pour une interception d'appel, composer le « \*83100 » permettra d'intercepter le poste 3100.

L'ensemble de ces fonctions sont généralement « cachées » derrières les touches programmées de vos combinés et ne sont fournis qu'à titre informatif. Par exemple, une touche programmée avec l'information d'occupation (BLF), vous permettra d'intercepter le poste qui sonne (le voyant d'occupation clignote) – ce qui sera équivalent à l'appel de la fonction \*8.

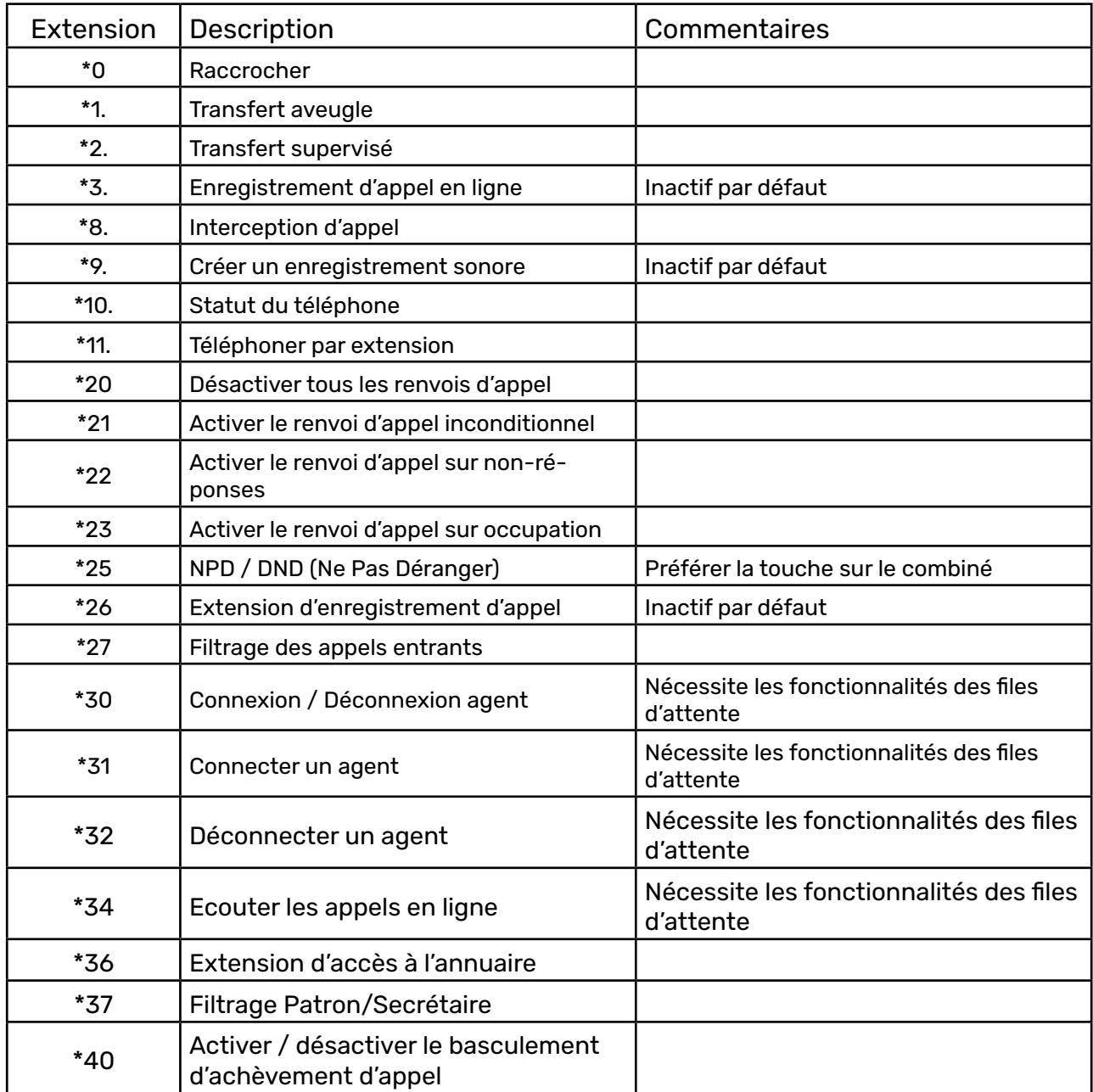

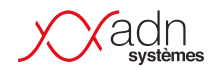

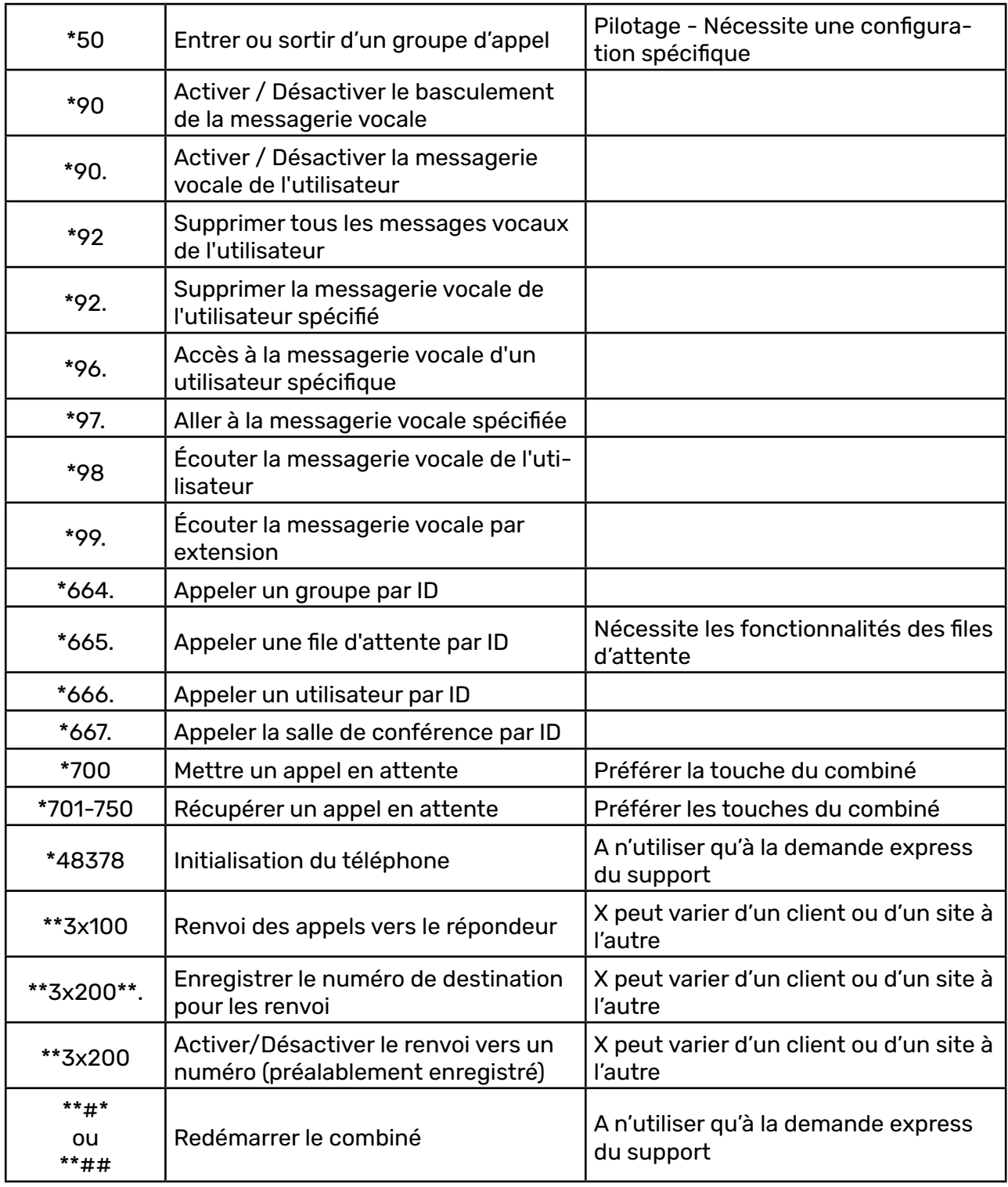

## snom

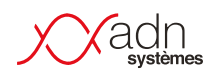

# **I Téléphone S650H IP PRO**

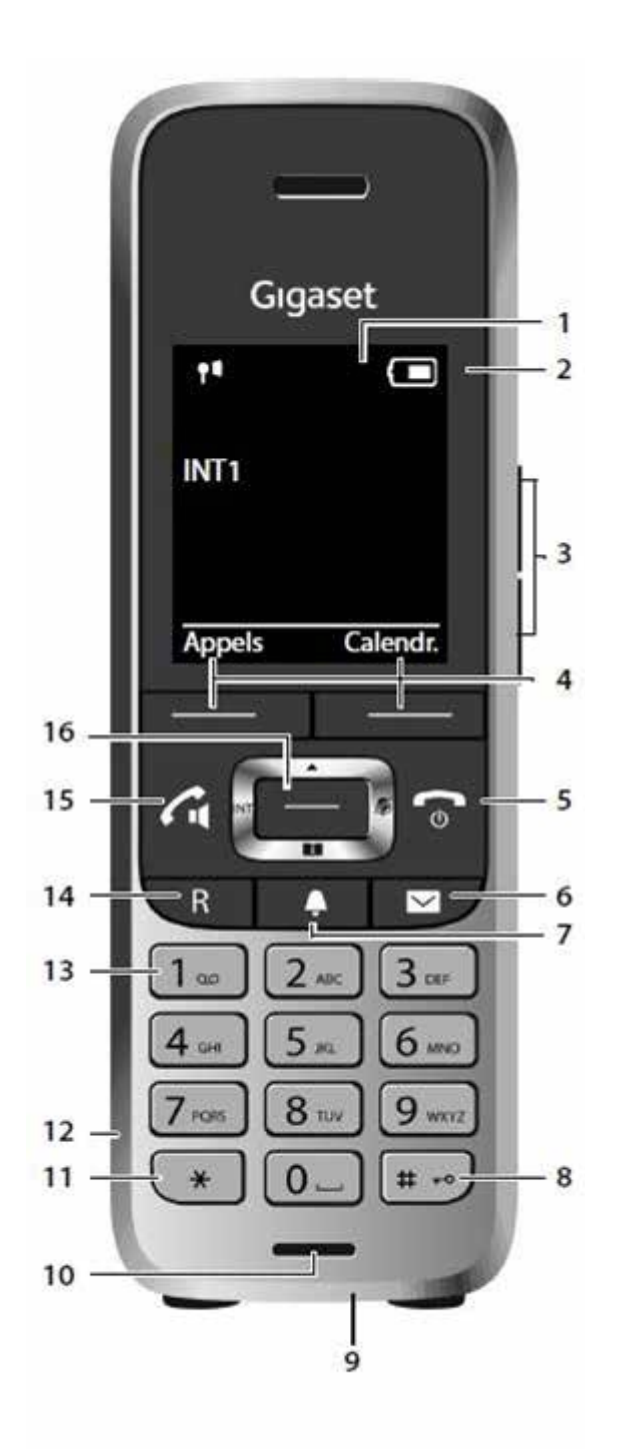

### 1 - Ecran

2 - Barre d'état Les icones affichent les réglages actuels et l'état de fonctionnement du téléphone. 3 - Touches et volume 4 - Touches écran 5 - Touhes raccrocher, marche/arrêt Mettre fin à la communication ; interrompre la fonction Niveau menu précédent Retour au mode veille **Access** > appui long Activation/désactivation > appui long du combiné (mode veille) 6 - Touche messages Accès au journal des appels et à la liste des messages ; Clignote : nouveau méssage ounouvel appel 7 - Touche profil Communication entre les profils acoustiques 8 - Touche dièse Activation/désactivation du vérouillage > appui long (en mode veille) Passage du mode majuscule au mode > appui bref minuscules et au mode chiffres (lors de la saisie) 9 - Liaison USB Pour l'échange de données entre le combiné et le PC 10- Microphone 11- Touche étoile 12- Prise kit oreillette 13- Touche 1 selection de la messagerie externe > appui long 14- Touche R Double appel (flashing)  $\longrightarrow$  appui bref<br>Insertion d'une pause  $\longrightarrow$  appui long Insertion d'une pause entre les chiffres 15- Touche décrocher/toucche mains-libres prise de la communication ; selection du numéro affiché

ouvri la liste des numéro bis > appui bref Effectuer la numérotation > appui long 16- Touche de navigation/touche de menu

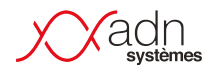

#### **Effectuer un appel**

Entrez le numéro et appuyez brièvement sur la touche « Décrocher » Vous pouvez également maintenir enfoncée la touche « Décrocher » <sup>n</sup>uis entrez le numéro.

#### **Décrocher un appel**

Appuyez sur la touche  $\boxed{7}$ 

#### **Raccrocher un appel**

Appuyez sur la touche  $\sqrt{2}$  pour mettre fin à la communication.

#### **Messagerie**

Appuyez sur la touche  $\boxtimes$  lorsque la touche clignote pour accéder aux messages vocaux.

#### **Mettre un appel en attente**

Au cours d'un appel vous pouvez mettre votre correspondant en attente en appuyant sur $\Box$ 

#### **Reprendre un appel en attente**

Appuyez sur la touche « Fin » pour reprendre l'appel externe précédemment mis en attente.

#### **Double appel**

Si vous recevez un appel alors que vous êtes en communication, appuyez sur la touche écran « Accept ». L'appel en cours est alors mis en attente.

Vous pouvez basculer d'une discussion à une autre avec la touche  $\Box$ 

Vous pouvez mettre fin à la conversation en appuyant sur les touches écran suivantes :

- · « Options »
- · « Fin comm »
- $\cdot$  « OK »
- · Vous êtes désormais de nouveau en conversation avec l'appel resté en attente.

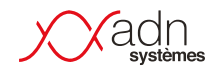

#### **Effectuer un transfert d'appel**

Lorsque vous recevez un appel et que vous souhaitez le transférer, il existe 2 manières de faire :

- Transfert avec consultation :
	- Appuyez sur la touche pour mettre l'appel en attente
	- Selectionnez le combiné que que vous souhaitez contacter en ouvrant la liste de combinés en appuyant sur la touche

- Valider avec la touche écran « OK »

- Consultez la personne.

- Si elle ne répond pas ou n'est pas disponible, vous pouvez raccrocher avec la touche écran « Fin », puis reprendre votre appel

- Si la personne est disponible, vous pouvez transférer et raccrocher l'appel avec la touche  $\Box$ 

- Transfert sans consultation :
	- Appuyez sur la touche pour mettre l'appel en attente
	- Selectionnez le combiné que que vous souhaitez contacter en ouvrant la liste de combinés en appuyant sur la touche  $\Box$
	- Validez en appuyant sur la touche écran « OK » puis raccrochez avec la touche  $\lceil \cdot \cdot \rceil$

#### **Consulter l'historique des appels**

Pour consulter l'historique des appels, appuyez sur les touches suivantes :

- $\cdot$  La touche menu $\blacksquare$
- Sélectionnez l'icône
- Appuyez sur « OK »
- Sélectionnez une liste avec les flèches  $\Box$

Pour recomposer un numéro depuis l'historique des appels, sélectionnez le numéro voulu puis appuyez sur la touche  $\Box$ 

#### **Consulter l'annuaire**

Pour consulter l'annuaire de votre téléphone, appuyez sur les touches suivantes :

- $\cdot$  La touche menu
- Sélectionner l'icône
- Appuyez sur « OK »
- Sélectionner un contact avec les flèches  $\Box$
- Appuyez sur la touche  $\Box$  pour appeler